## OMNI AR/Billing: Understanding the Billing Cycle

Detailed Business Process Guides – ABILL14

Use this tutorial to understand the auxiliary billing cycle for the processing of internal bills. This document includes an [overview,](#page-0-0) [detail,](#page-0-1) and [Auxiliary Billing Cycle Checklist](#page-3-0) for auxiliaries to use throughout the month and before the bill cycle begins.

# <span id="page-0-1"></span><span id="page-0-0"></span>Billing Cycle Overview Review Schedule Verify Contract Activity Load/Create Bills Review Data Put in RDY Status Controller's Office initiates invoicing; watch emails for completion of Billing Cycle

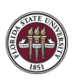

## Billing Cycle Tasks in Detail

#### **A. Controller's Office sets billing schedule**

- a. Usually by the first Friday of each month.
- b. Review against your schedule and adjust internal upload/entry deadlines as needed

#### **B. Verify Contract Activity if using the Contracts Module**

- a. PO present at header and line
- b. Revenue accounting present and accurate
- c. Any on sponsored projects are not pre-approved
- d. Any NOT on sponsored projects ARE pre-approved
- e. Any errors have been resolved from previous cycle
- f. Any amendments have been entered and processed
- g. All pending bill plans/events are ready, if appropriate
- h. Put erroneous plans on hold if they can't be corrected
- i. All sales records have been billed
- j. This can and should be done throughout the month
- **C. Obtain billing data from sources**
- **D. Compile external billing data into the upload or enter manual bills**
- **E. Obtain any departmental approvals needed from your auxiliary**
- **F. Load/Create Bills**
	- a. Standard Billing
	- b. Bill Adjustments (Credit/Rebill) including unpaid internals
	- c. Contracts --> Billing
	- d. Billing Uploads (ensure all bill plans and lines are valid & ready none are canceled, pending, on hold, etc)
	- e. Correct any bills on hold (HLD) from prior months
	- f. All interfaces have been processed
	- g. Verify that all sales records have been billed
	- h. This can and should be done throughout the month

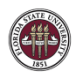

#### **G. Pro Formas (optional)**

a. Check for accuracy in an easy-to-read format

#### **H. Double Check your Data**

- a. Invoices set to email, not print
- b. All sales records have been billed
- c. All data is accurate

#### **I. Pre-AP Check**

- a. Check for errors; place on hold and correct until no errors remain (see AP02 for more info)
- b. Try to resolve before Controller's Office email goes out

#### **J. Controller's Office begins verifying data**

- a. Pre-AP Check
- b. Invoices set to email, not to print

#### **K. Change Status to RDY**

a. When your data has been reviewed, convert all bills in NEW status to RDY

#### **L. Controller's Office initiates Bill Cycle**

- a. Controller's Office will email auxiliaries with control totals and query FSU\_AUX\_READY\_INVOICES showing all bills to be invoiced for your records.
- b. Any invoices set to print are emailed to the auxiliary for submission to the customer
- c. Controller's Office runs the process to turn a bill into an invoice
- d. This is when your revenue and AR is created (posted that night)
- e. This is when customers are emailed automatically by the system

#### **M. Controller's Office Updates Accounts Receivable & Accounts Payable**

- a. AR Update (shows that AR has been updated with all new invoices)
- b. BI to AP (shows that AP has received all internal invoices)

#### **N. Accounts Payable processes vouchers**

- a. Budget Errors are resolved by department within set amount of time or overridden by AP
- b. If cannot be processed, voucher is deleted (this becomes an unpaid internal)
- c. This reduces cash in the buying department (posted that night)
- d.

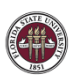

#### **O. Controller's Office posts payments**

- a. Notifies selling auxiliaries when complete
- b. This records the cash and reduction in AR for the selling auxiliary (posts that night)

#### **P. Billing cycle is concluded**

- a. Controller's Office notifies selling auxiliaries of completion
- b. List of unpaid internal invoices is provided, along with a summary of any other issues encountered
- **Q. Begin next month's billing**

### <span id="page-3-0"></span>Auxiliary Pre-Invoice Checklist

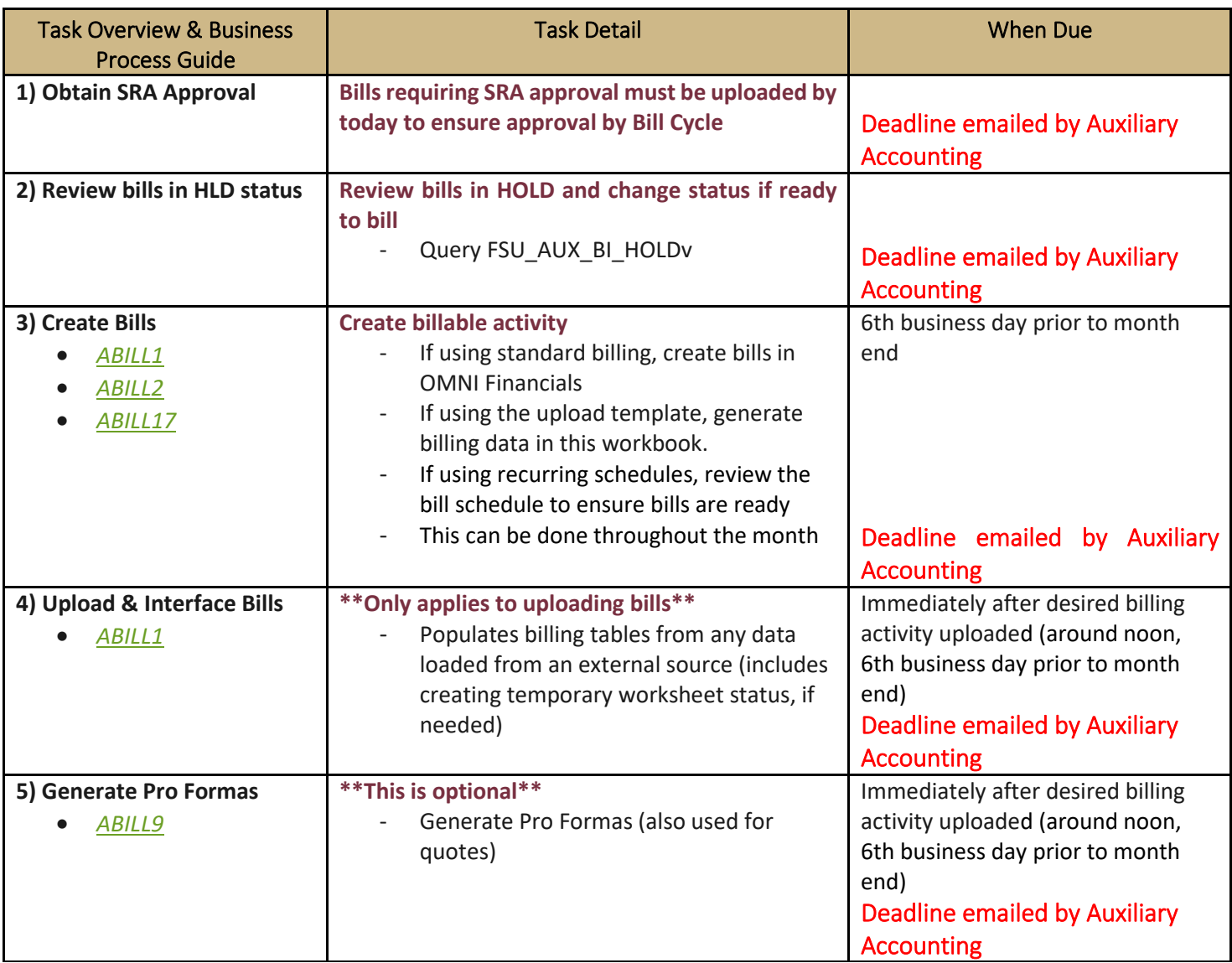

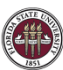

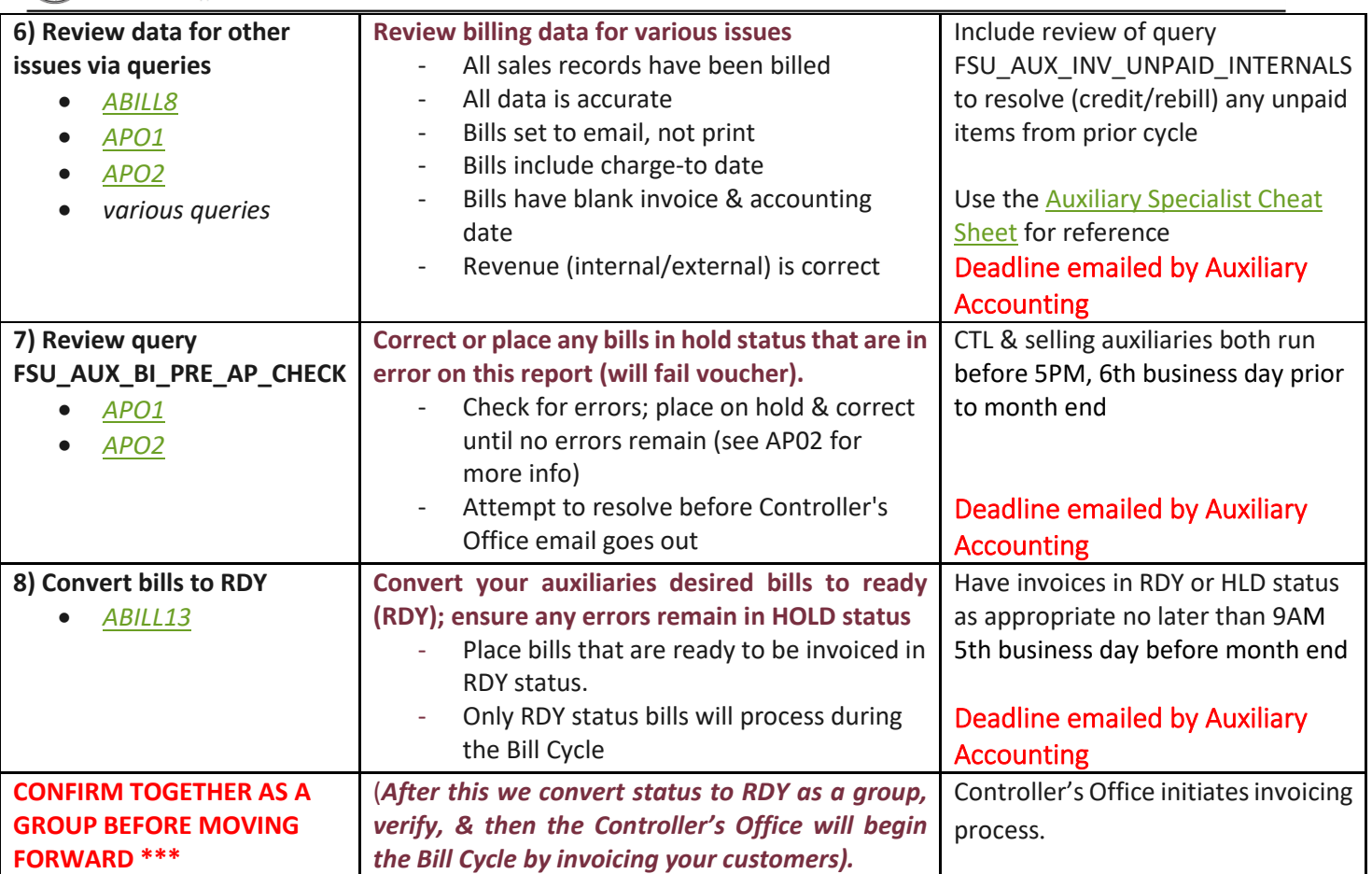